### PARENT PORTAL

Please use the Email ID that you provided to Amrita as your user name in parent portal

Get the correct Enrolment number from your ward. Enrolment number is a 14 digit number with dots in the middle. Sample Enrolment number of a student AM.EN.U4CSE08009

Registration is a one time process after which you can check your wards progress from anywhere in the world

### PARENT REGISTRATION

Amrita Vidya - Parent Portal

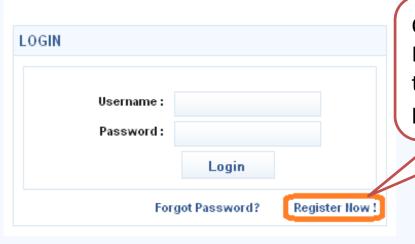

Click on the "Register Now" button to begin the registration process

| Ward Details                                                                         |          |                                                                        |
|--------------------------------------------------------------------------------------|----------|------------------------------------------------------------------------|
| Enrollment Number :<br>Date of Birth :<br>Parent Type :                              | Father 💌 | IMPORTANT NOTE: User name to be used is the Er ID that you gave Amrita |
| Username : Password : Confirm Password : First Name : Last Name:                     |          | Provide Email-ID for Username                                          |
| ADDRESS Address:                                                                     |          |                                                                        |
| City : State/Province : Country : Zip/Postal Code : Telephone : Enter Captcha Code : |          | Click on "Register"                                                    |
|                                                                                      | Registe  |                                                                        |

#### **Confirmation Email Sent**

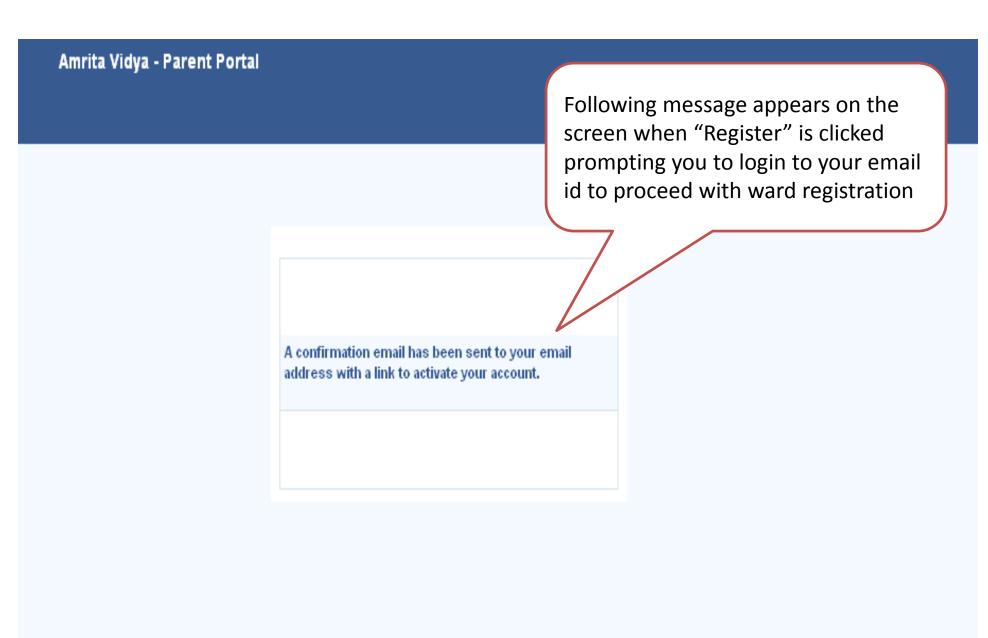

# CHECK YOUR EMAIL noreply@amritavidyaportal.com

#### AMRITA VIDYA - PARENT PORTAL LOGIN DETAILS Hide D noreply@amritavidyaportal.com + FROM: Thursday, October 27, 2011 pavisiva@yahoo.com Hello! This is an autogenerated message from Amrita Vidya - Parent Portal. Thanks for registering with our site! To complete the Account creation process, please click the link below: http://aums-apps-pp.amrita.edu:8080/AmritaPortal/AccountActivation?userKey=33jON0NiUpHZGv6VtWst26W2Rf47ayaM (Please note: If this doesn't appear as a link, no stress, just copy and paste it into your browser and press enter. Please make sure you get the entire link when you do this!) \*\* ACCOUNT INFORMATION \*\* Your account information is: User name: pavisiva@yahoo.com Password:ammaamma Click on the link or copy \*\* REGISTERD WARD DETAILS \*\* paste link in browser Student Name: Vipin Pavithran and press enter Roll Number: AM.EN.D\*CSE09049

Administrator

Amrita Vidya - Parent Portal

#### **SUCCESS IN ACTIVATION**

Wait while website redirects you to the home screen of parent portal

You've Successfully Activated Your Account!

Redirecting to login page \*\*\*

## REGISTRATION PROCESS COMPLETE! CONGRATULATIONS!

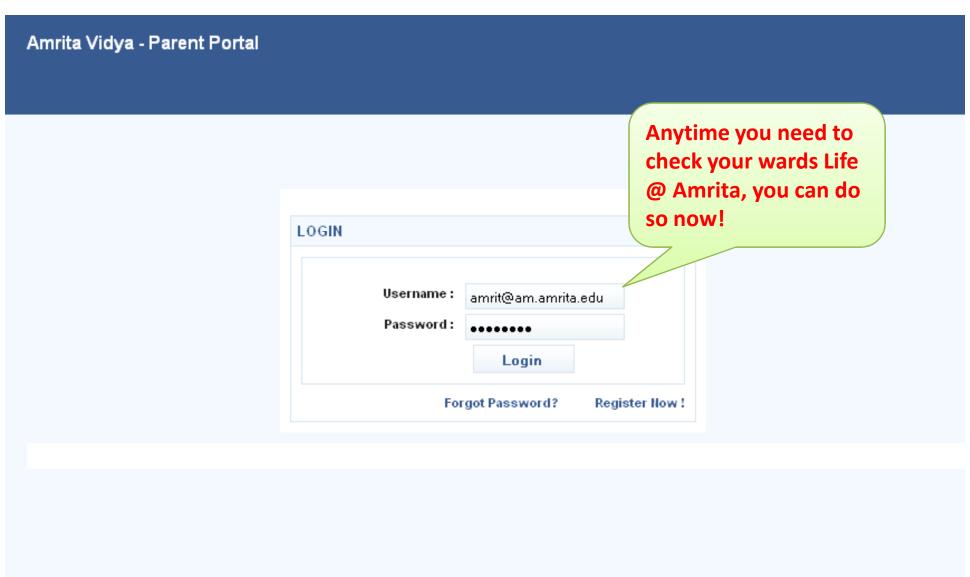

## Dashboard, Grades, Marks, Attendance, Fee and More!

#### Amrita Vidya - Parent portal

DashBoard

Grade

Marks

Fees

Attendance

Add Ward

Change Password

Logout

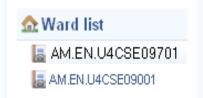

Welcome Mr./Ms. Amrit . You are viewing the academic details of Mr./Ms. Sai ( AM.EN.U4CSE09001)

CGPA: 7.6/10

Pass Category : First Class

Current Sem: 5

No Of Arrears: 0

Regular courses registered: 4

| Course Registerd                                     | Course taught by       | Attendance Percentage (classes attended /classes handled) | Periodical<br>Exam I | Grade            |
|------------------------------------------------------|------------------------|-----------------------------------------------------------|----------------------|------------------|
| Chemistry of Engineering Materials                   | Sreedha<br>Sambhudevan | 18/20=90.00                                               | 36.00                | Not<br>Published |
| Database Management Systems                          | Unnikrishnan K         | 21 <i>1</i> 23=91.30                                      | 31.00                | Not<br>Published |
| Structure and Interpretation of<br>Computer Programs | Swaminathan J          | 17/19=89.47                                               | 24.00                | Not<br>Published |
| Introduction to Digital Signal<br>Processing         | Jisha M V              | 23/24=95.83                                               | 42.50                | Not<br>Published |

#### **NEED HELP IN REGISTERING?**

- Email - <u>aumsadmin@am.amrita.edu</u>

- 0476-2806513 - AUMS Office